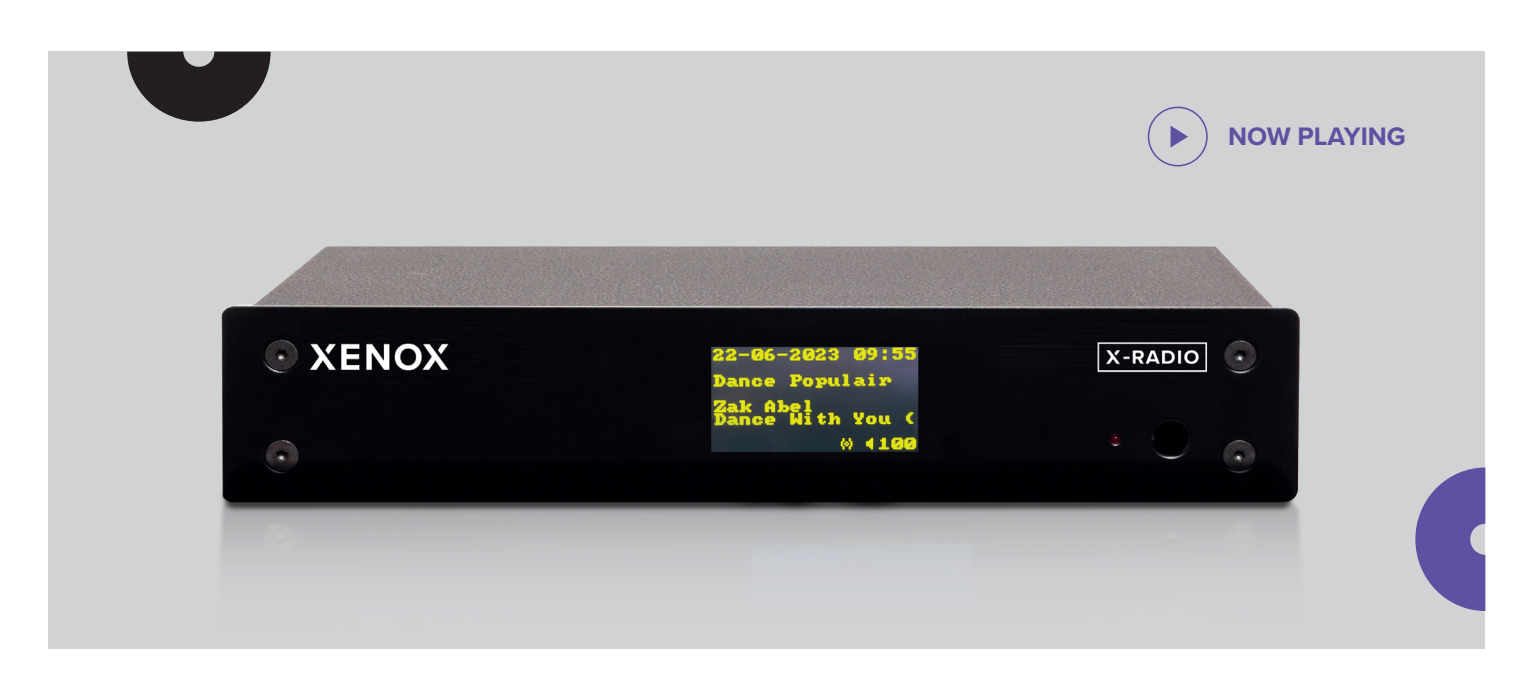

*Breve guía acerca del funcionamiento del equipo de Hilo musical X-Radio.*

# **X-RADIO**

# **FUNCIONES GENERALES**

Con el equipo va incluido un pequeño control remoto con el que podrá acceder a las diferentes funciones del X-Radio.

- **1. Botón de encendido/apagado:** para activar el modo de espera
- **2. Botón ENT (Intro):** para seleccionar una opción del menú
- **3. Botones de menú:** para navegar a través del menú
- **4. Botón reproducir/pausa:** para detener la reproducción de la música
- **5. Botón EXIT (Salir):** para volver a la pantalla anterior
- **6. Botón MUTE (Silenciar):** para silenciar el sonido
- **7. Botón VOL (Volumen):** para controlar el nivel de volumen
- **8. Botón MENU (Menú):** para abrir el menú y activar el sintonizador

# **PREGUNTAS FRECUENTES**

#### **1. LA REPRODUCCIÓN DE MÚSICA SE INTERRUMPE**

Desplácese al elemento de menú **Channel (Canal)** y seleccione de nuevo el canal. Si con esta acción no se solucionara el problema, espere algunos minutos y seleccione otro Canal de Música.

#### **2. EL SINTONIZADOR X-RADIO NO RESPONDE**

Pulse el botón **Exit (Salir)**, espere algunos minutos e inténtelo de nuevo. Si con esta acción no se solucionara el problema, desconecte la alimentación eléctrica del sintonizador desenchufándolo de la toma eléctrica, espere algunos segundos y enchúfelo de nuevo.

#### **3. NO HAY SONIDO**

Desplácese al elemento de menú **Settings (Ajustes)**, pulse **ENT** y seleccione **Test Audio (Prueba de Audio)**. Pulse **ENT**. Ahora deberías poder escuchar un tono de prueba.

Si con esta acción no se solucionara el problema, compruebe su amplificador. ¿Está seleccionada la fuente / entrada correcta y el ajuste del volumen es normal? Si fuera necesario, repita el procedimiento de Prueba de Audio.

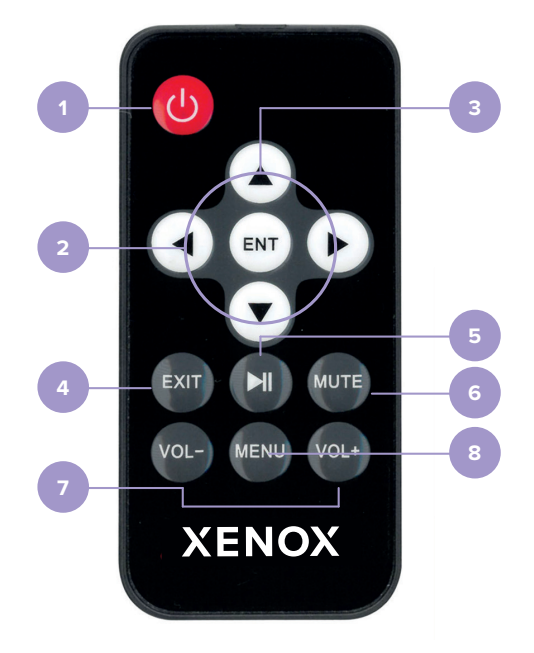

# **MENU**

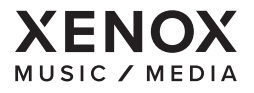

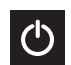

### **STANDBY**

Le permite activar el modo de espera

#### Para volver a la pantalla anterior

**BACK (ATRÁS)**

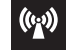

#### **CHANNEL (CANAL)**

Todos los canales disponibles para streaming

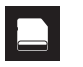

#### **CARD**

Canales musicales de reserva. Seleccione aquí un canal cuando la reproducción en streaming de internet esté causando problemas

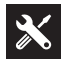

# **SETTINGS (AJUSTES)**

Ajustes del equipo.

- **Show info (mostrar información):** la fecha, la hora e información de MAC
- **Volume (volumen):** control del volumen
- **Get Config (obtener config.):** descargar nuevos ajustes
- **Get Content (obtener contenidos):** descargar nuevo contenido
- G**et Time (ajustar hora)**: ajustar la hora actual
- **Test Audio (pruebas de audio)**: para enviar señal de audio al amplificador
- **DHCP:** activar / desactivar DHCP
- **IP:** mostrar y modificar la dirección IP
- **Subnet:** mostrar y modificar la dirección de subred
- **Gateway (Puerta de enlace):** mostrar y modificar la dirección de la puerta de enlace
- **DNS:** mostrar y modificar la dirección DNS
- **Factory Reset:** restaurar los ajustes de fábrica

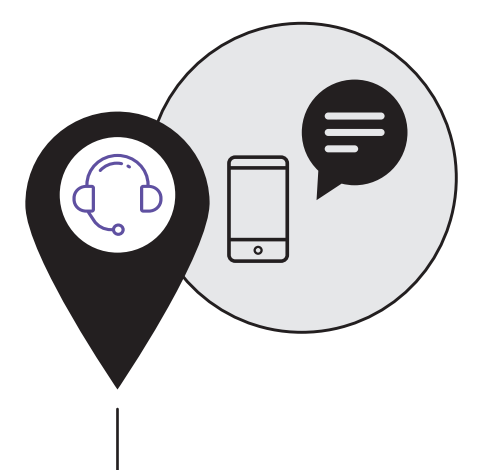

# **SOPORTE XENOX**

Si tiene alguna duda o dificultad con alguno de nuestros equipos, por favor, póngase en contacto con nosotros:

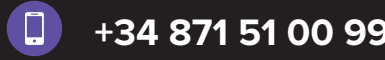

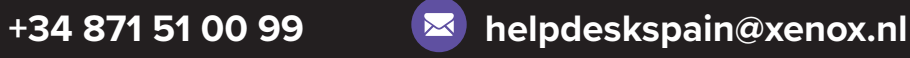

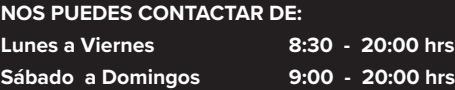